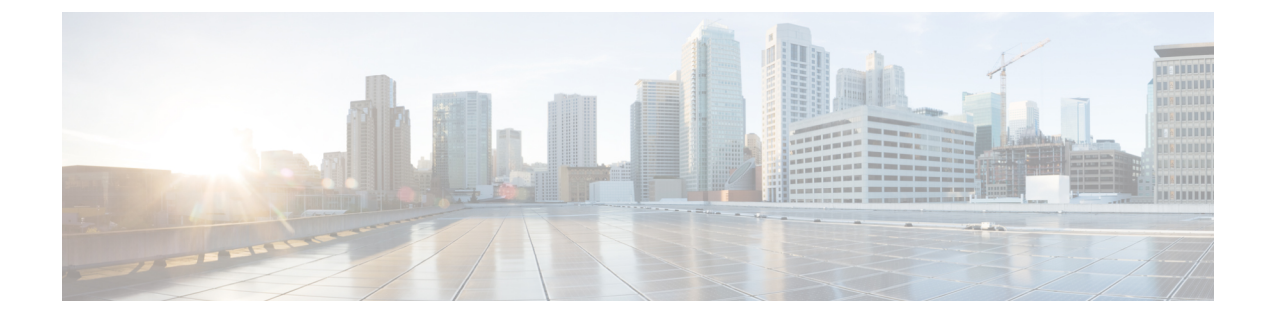

# クラスタのトラブルシューティング

- [クラスタ管理の注意事項](#page-0-0), 1 ページ
- [クラスタ内の](#page-3-0) Cisco APIC の交換, 4 ページ
- [クラスタのトラブルシューティングのシナリオ](#page-4-0), 5 ページ
- [アウトオブバンド接続を使用する](#page-7-0) APIC のリカバリ, 8 ページ
- [クラスタのエラー](#page-8-0), 9 ページ

## <span id="page-0-0"></span>クラスタ管理の注意事項

APIC クラスタは複数の APIC コントローラで構成され、ACI ファブリックに対する統合されたリ アルタイムモニタリング、診断および構成管理機能がオペレータに提供されます。最適なシステ ム パフォーマンスが得られるように、APIC クラスタを変更する場合は次のガイドラインに従っ てください。

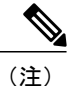

クラスタへの変更を開始する前に、必ずその状態を確認してください。 クラスタに対して計 画した変更を実行するときは、クラスタ内のすべてのコントローラが正常である必要がありま す。 クラスタ内の 1 つ以上の APIC コントローラが正常でない場合は、先に進む前にその状況 を修復してください。 APIC クラスタの健全性の問題の解決についての詳細は、『*Cisco APIC* トラブルシューティング ガイド』を参照してください。

クラスタを管理する場合、次の一般的ガイドラインに従ってください。

- 現在クラスタにない APIC からのクラスタ情報は無視します。正確なクラスタ情報ではあり ません。
- クラスタ スロットには、APIC シャーシ ID が含まれます。 スロットを設定すると、割り当て られたシャーシ ID の APIC を解放するまでそのスロットは使用できません。
- APIC ファームウェア アップグレードが進行中の場合は、それが完了し、クラスタが完全に 適合するまでクラスタへの他の変更はしないでください。

### **APIC** クラスタ サイズの拡大

APIC クラスタ サイズを拡大するには、次のガイドラインに従ってください。

- クラスタの拡大がファブリックのワークロードの要求に影響しないときに、クラスタの拡大 を予定します。
- ハードウェア インストレーション ガイドの手順に従って、新しい APIC コントローラを準備 します。 PING テストでインバンド接続を確認します。
- クラスタの目標サイズを既存のクラスタ サイズ コントローラ数に新規コントローラ数を加 えた数になるように増やします。 たとえば、既存のクラスタ サイズ コントローラの数が 3 で、3台のコントローラを追加する場合は、新しいクラスタの目標サイズを6に設定します。 クラスタは、クラスタにすべての新規コントローラが含まれるまで一度にコントローラ 1 台 ずつ順にサイズを増やします。

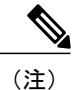

既存のAPICコントローラが利用できなくなった場合、クラスタの拡大は停止 します。 クラスタの拡大を進める前に、この問題を解決します。

• 各アプライアンスの追加時に APIC が同期化しなければならないデータ量によって、拡大処 理を完了するために必要な時間はアプライアンスごとに 10 分を超える可能性があります。 クラスタが正常に拡大すると、APIC の運用サイズと目標サイズが同じになります。

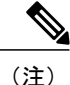

APIC がクラスタの拡大を完了するまでは、クラスタに追加の変更をしないよ うにします。

### クラスタでの **APIC** コントローラの交換

APIC コントローラを交換するには、次の注意事項に従ってください。

- 交換する APIC コントローラの ID 番号を記録します。
- 交換する APIC コントローラを解放します。
	- 交換する前にAPICコントローラを解放しないと、クラスタによる交換コント ローラの吸収が妨げられます。 (注)
- ハードウェア インストレーション ガイドの手順に従って、 APIC コントローラの交換を準備 します。 PING テストでインバンド接続を確認します。

• APICクラスタに交換コントローラを追加する場合、以前APICコントローラで使用したコン トローラ ID 番号を交換する APIC コントローラに割り当てます。 APIC が交換するコント ローラとクラスタの同期へと進みます。

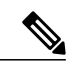

既存のAPICコントローラが使用できなくなると、クラスタの同期が停止しま す。 クラスタの同期を進める前に、この問題を解決します。 (注)

• データ量によって APIC はコントローラの交換時に同期する必要があり、交換が完了するま でに交換コントローラごとに 10 分以上かかることがあります。 交換コントローラとクラス タが正常に同期されると、APIC の動作サイズと目標サイズは未変更のままです。

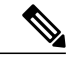

APIC がクラスタの同期を完了するまで、クラスタに追加の変更を加えないで ください。 (注)

- クラスタの同期がファブリックのワークロードの要求に影響しないときに、APICコントロー ラの交換を予定します。
- UUIDとファブリックのドメイン名は、リブートしてもAPICコントローラに保持されます。 ただし、初期状態にリブートするとこの情報は削除されます。 APIC コントローラを 1 つの ファブリックから別のファブリックへ移動する場合、そのコントローラを異なるACIファブ リックに追加する前に初期状態にリブートする必要があります。

### クラスタ サイズの縮小

APICクラスタのサイズを縮小し、クラスタから除去されるAPICコントローラアプライアンスを 解放するには、以下のガイドラインに従ってください。

縮小されたクラスタに含まれる APIC コントローラ アプライアンスの電源を切って解放するプロ セスに順次従わないと、予期しない結果を招く可能性があります。 ファブリックへの接続を維持 するには、認識されない APIC コントローラ アプライアンスを使わないでください。

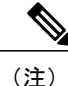

クラスタ サイズを縮小すると、残りの APIC コントローラ アプライアンスの負荷が増大しま す。

- クラスタの同期がファブリックのワークロードの要求に影響しないときに、APICコントロー ラ サイズの縮小を予定します。
- クラスタの目標サイズを新たな低い値に減らします。 たとえば、既存のクラスタ サイズが 6 で、3 台のコントローラを削除する場合は、クラスタの目標サイズを 3 に減らします。
- 既存のクラスタの最も大きな番号が付いた コントローラ アプライアンス ID から始め、新し いより小さい目標番号に到達するまで、1 つずつ交換する APIC コントローラ アプライアン スを解放して、電源を切り、接続解除します。

各コントローラ アプライアンスの解放と削除が終わると、APIC がクラスタを同期します。

- 既存の APIC アプライアンスが使用できなくなると、クラスタの同期は停止します。 クラス タの同期を進める前に、この問題を解決します。
- データ量によって APIC はアプライアンスの交換時に同期する必要があり、各コントローラ アプライアンスの解放が完了するまでにアプライアンスごとに 10 分以上かかることがあり ます。

クラスタに追加の変更を行う前に、必要な解放手順全体を完了し、APICがクラスタの同期を完了 できるようにしてください。

### <span id="page-3-0"></span>クラスタ内の **Cisco APIC** の交換

APIC を交換するには、次の手順に従います。

(注) クラスタの管理の詳細については、「[クラスタ管理の注意事項」](#page-0-0)を参照してください。

- クラスタを拡大または縮小する方法の詳細については、APIC の『*Getting Started Guide*』を参 照してください。 (注)
- ステップ **1** 交換する APIC を特定します。
- ステップ **2 controller** *controller-id* **decommission** コマンドを使用して、APIC を解放します。
	- APIC を解放すると、APIC ID とシャーシ ID のマッピングが削除されます。 通常、新しい APIC には、異なる APIC ID があるので、クラスタに新しい APIC を追加するにはこのマップを削除 する必要があります。 (注)
- ステップ **3** 同じ APIC を再稼動する場合には、次の手順に従ってください。
	- a) **acidiag reboot** コマンドを使用して APIC を再起動します。
	- b) APIC がエラーなしでブートされることを確認します。
	- c) **controller** *controller-id* **commission** コマンドを使用して、APIC を稼働させます。
	- d) クラスタの残りの部分に新しい APIC 情報が伝播するまでに数分かかります。
- ステップ **4** 新しい APIC を稼動する場合は、次の手順に従ってください。
	- a) ファブリックから APIC を切断します。
	- b) ファブリックに交換 APIC を接続します。
	- c) **controller** *controller-id* **commission** コマンドを使用して、APIC を稼働させます。
	- d) 新しい APIC を起動します。
	- e) クラスタの残りの部分に新しい APIC 情報が伝播するまでに数分かかります。

 $\mathbf I$ 

# <span id="page-4-0"></span>クラスタのトラブルシューティングのシナリオ

次の表は、Cisco APIC に共通するクラスタのトラブルシューティングのシナリオを示します。

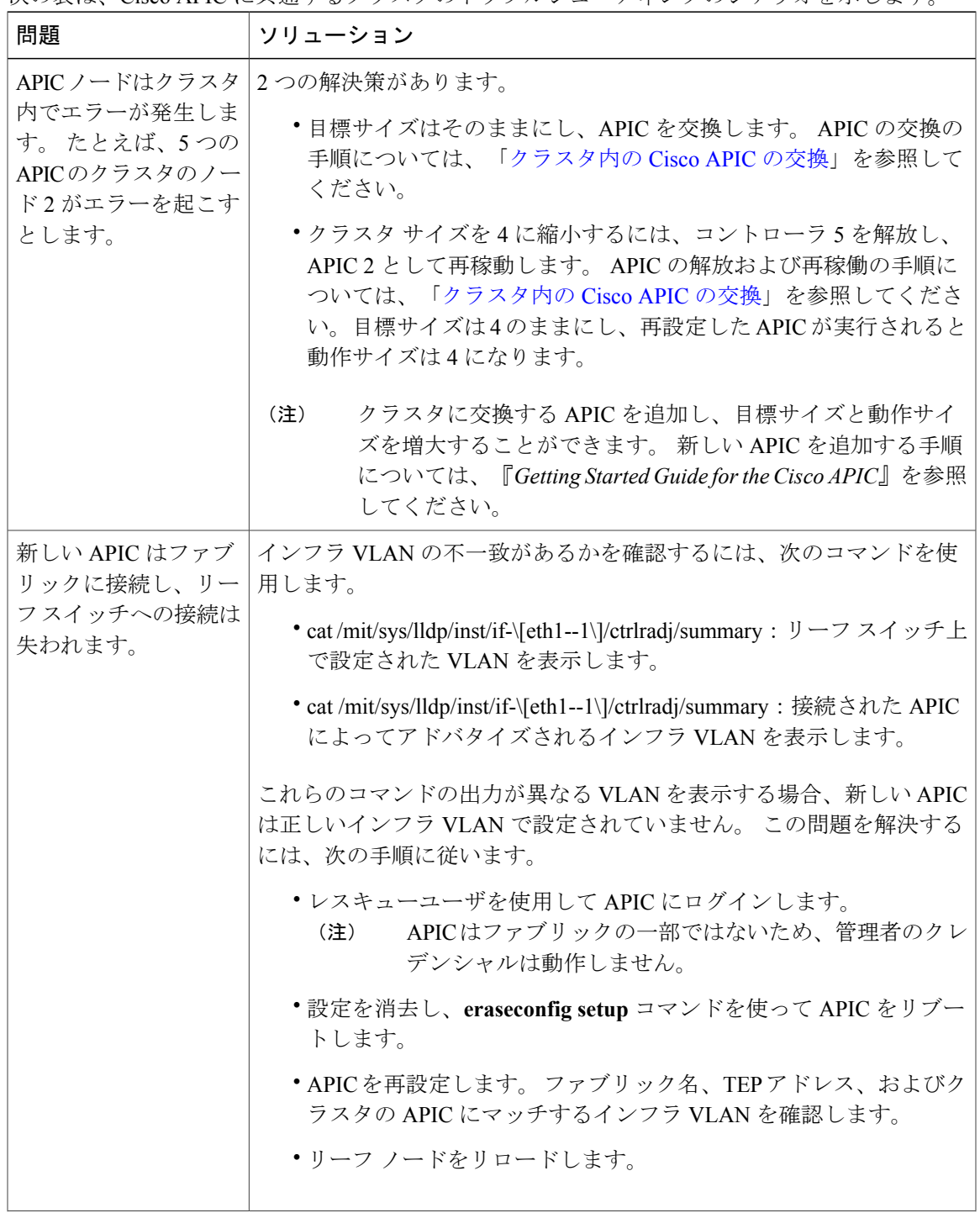

T

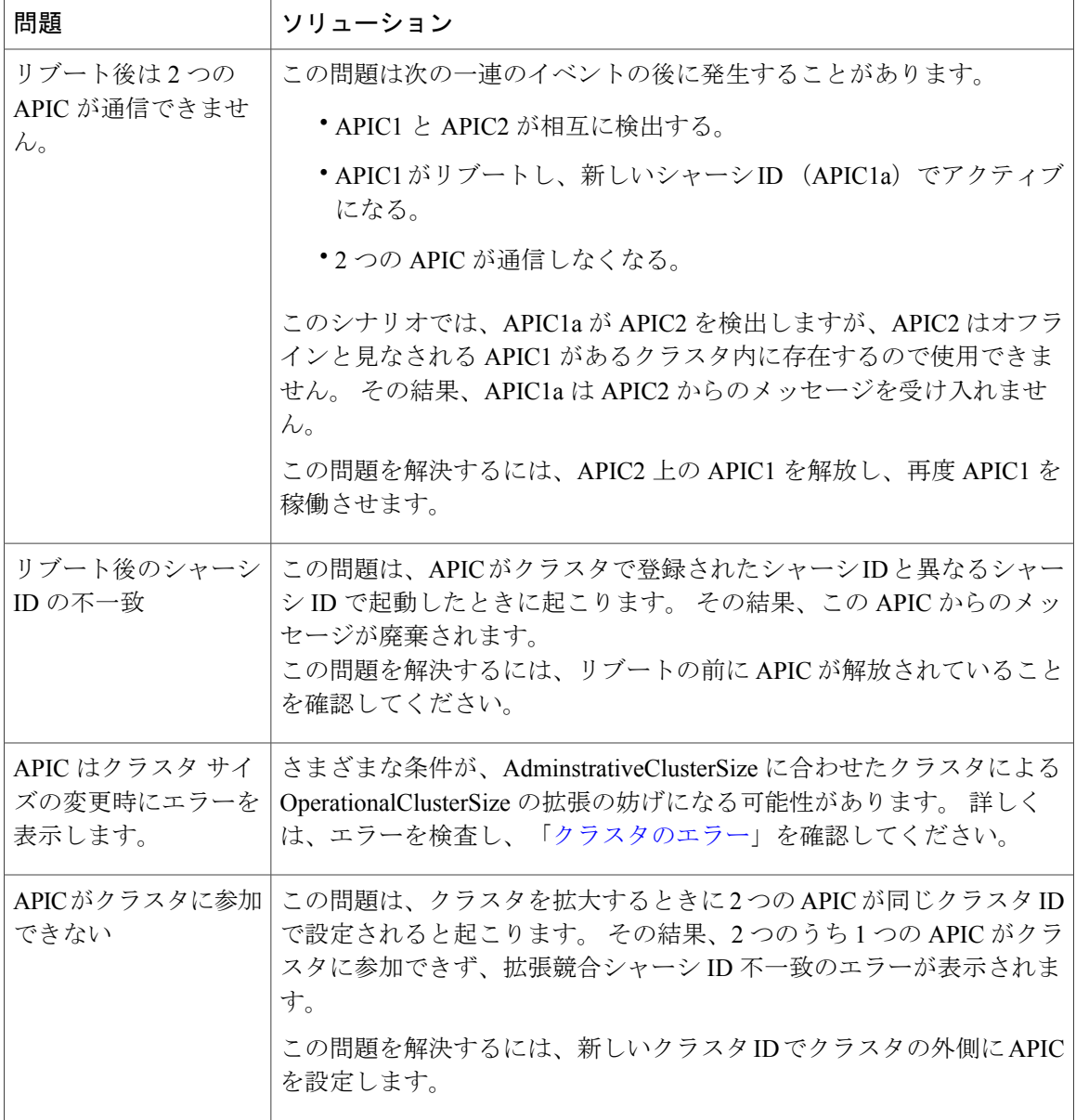

 $\mathbf{I}$ 

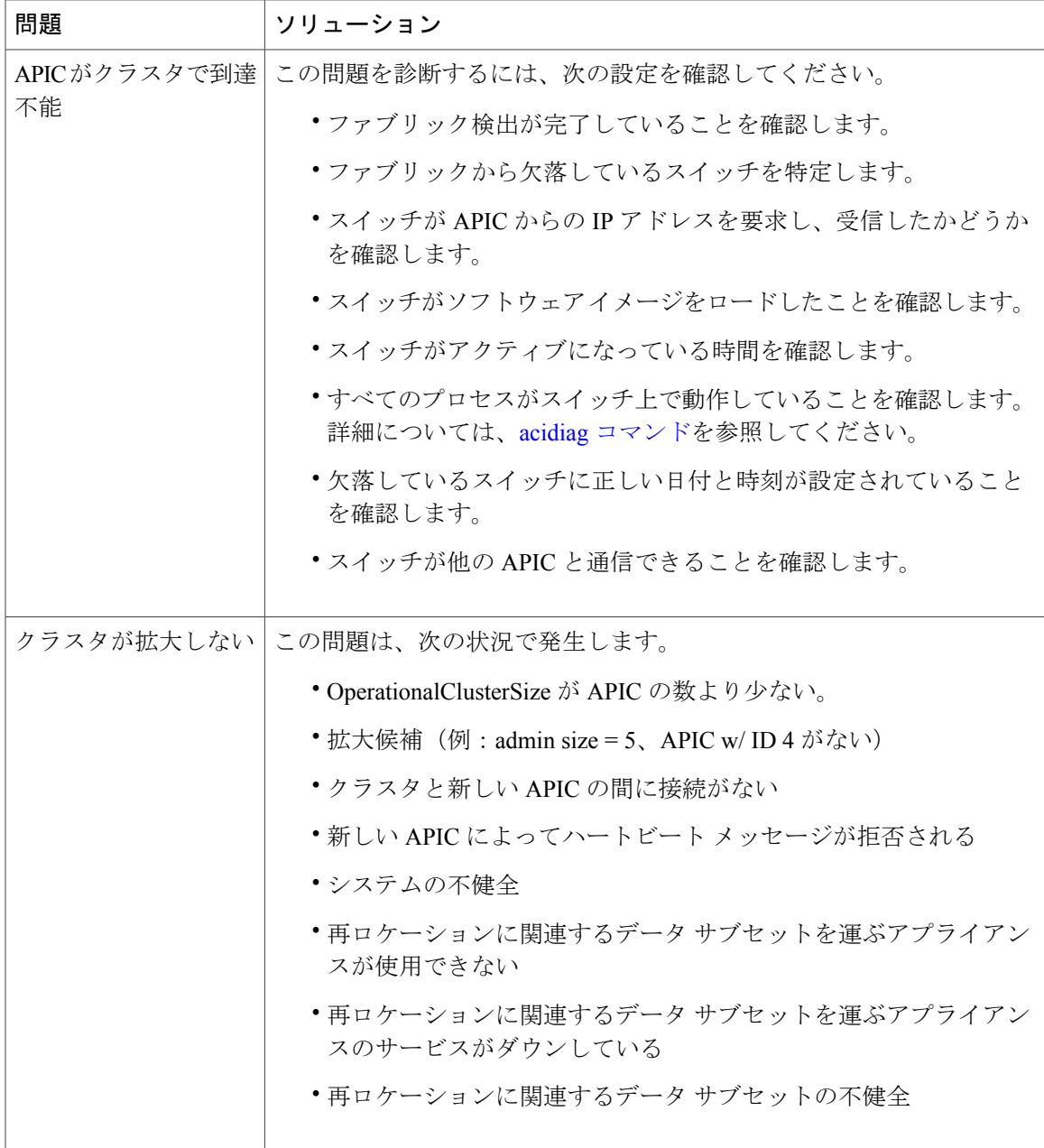

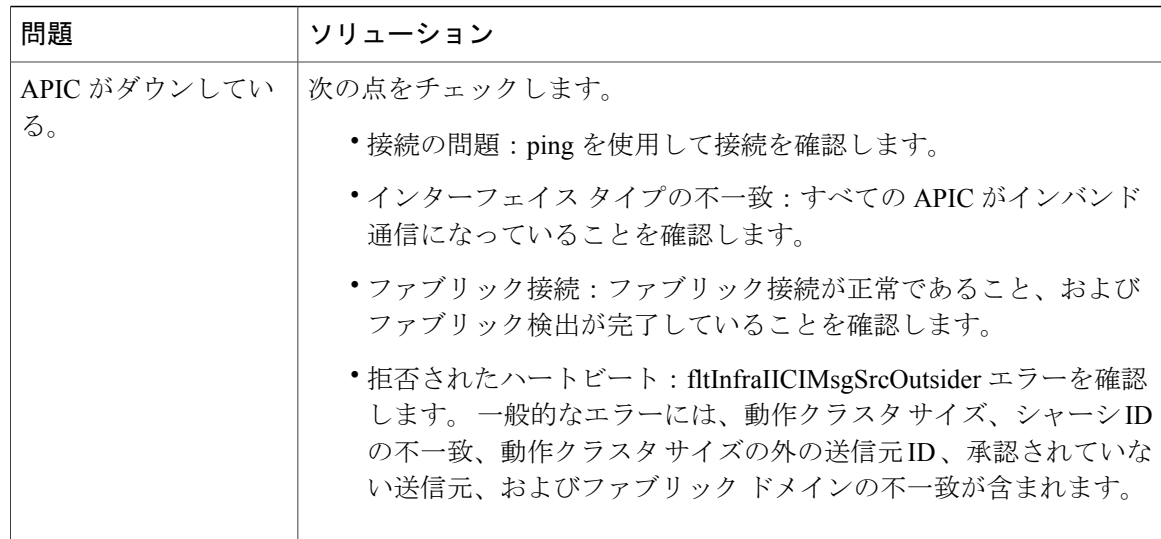

## <span id="page-7-0"></span>アウトオブバンド接続を使用する **APIC** のリカバリ

Cisco APIC は、クラスタ内の他の APIC と通信するために通常インバンド接続を使用します。 た だし、まれにクラスタを通常に戻すためにスイッチをアウトオブバンド接続に切り替えることが 必要になります。 ここでは、アウトオブバンド接続を使用してリカバリする方法について説明し ます。

ステップ **1** 各 APIC をアウトオブバンド通信に切り替えます。

#### 例:

\$APIC\_Address/api/node/mo/topology/pod-1/node-\$APIC\_Id/lon.xml <infraLoNode isOobNotInfra="yes"/>

- ステップ **2** クラスタの問題を修復します。クラスタの問題のトラブルシューティングの詳細については、「[クラスタ](#page-4-0) [のトラブルシューティングのシナリオ」](#page-4-0)を参照してください。
- ステップ **3** インバンド通信に APIC を戻します。

#### 例:

\$APIC\_Address/api/node/mo/topology/pod-1/node-\$APIC\_Id/lon.xml

<infraLoNode isOobNotInfra="no"/>

収束には、クラスタ内の APIC が同じインターフェイス タイプ(インバンドまたはアウトオブ バンド)を使用する必要があります。 (注)

## <span id="page-8-0"></span>クラスタのエラー

Г

APICは、クラスタの問題の診断に役立つさまざまなエラーをサポートします。ここでは、2つの 主要なクラスタのエラーの種類について説明します。

#### エラーの破棄

APIC は現在のクラスタのピアまたはクラスタ拡大候補以外からのクラスタ メッセージを破棄し ます。 APIC はメッセージを破棄すると、発信元の APIC のシリアル番号、クラスタ ID 、および タイムスタンプを含むエラーを提起します。 次の表で、破棄されるメッセージのエラーを要約し ます。

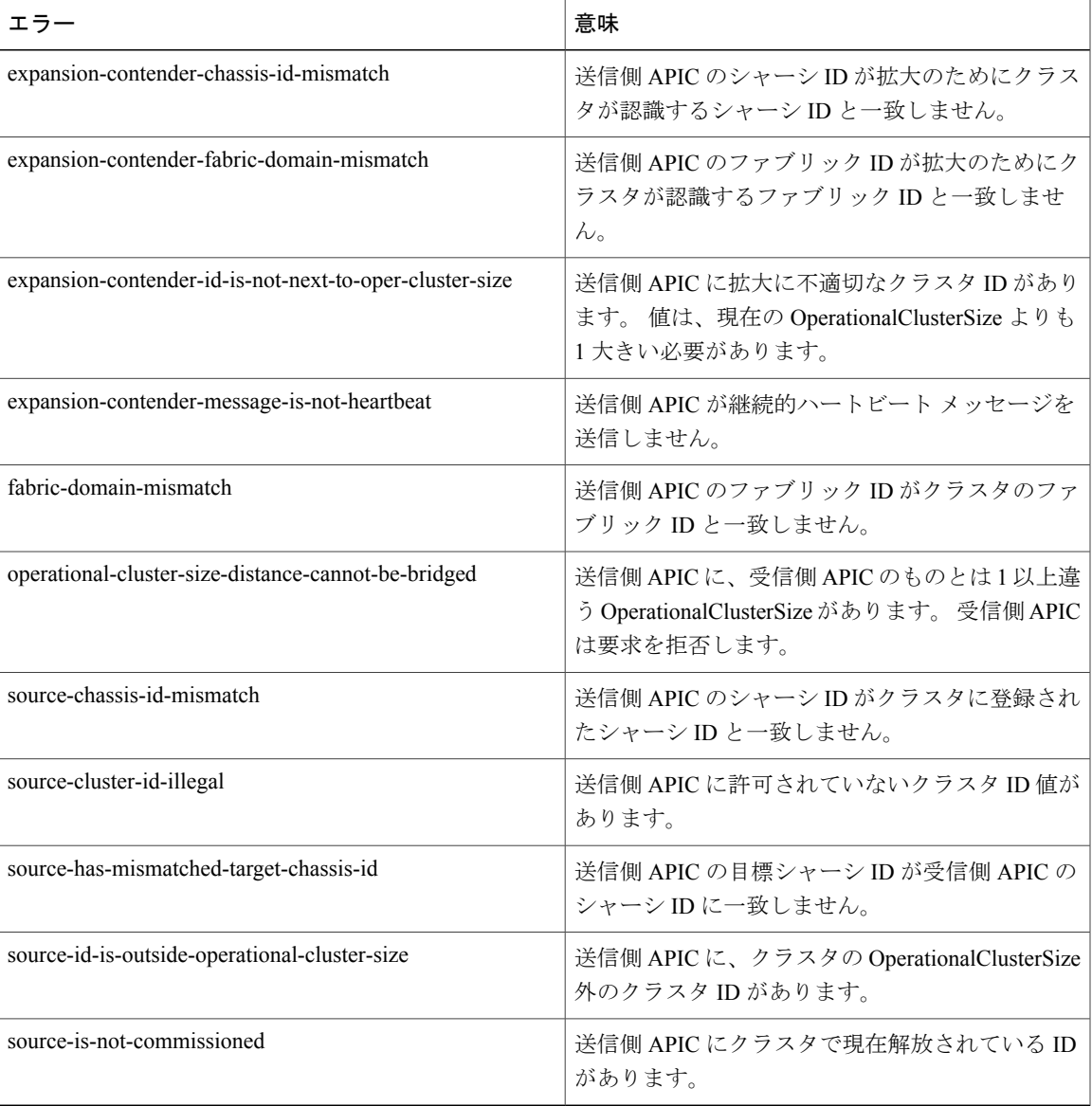

#### クラスタ変更時エラー

次のエラーは、APIC のクラスタ サイズの変更時のエラーがある場合に適用されます。

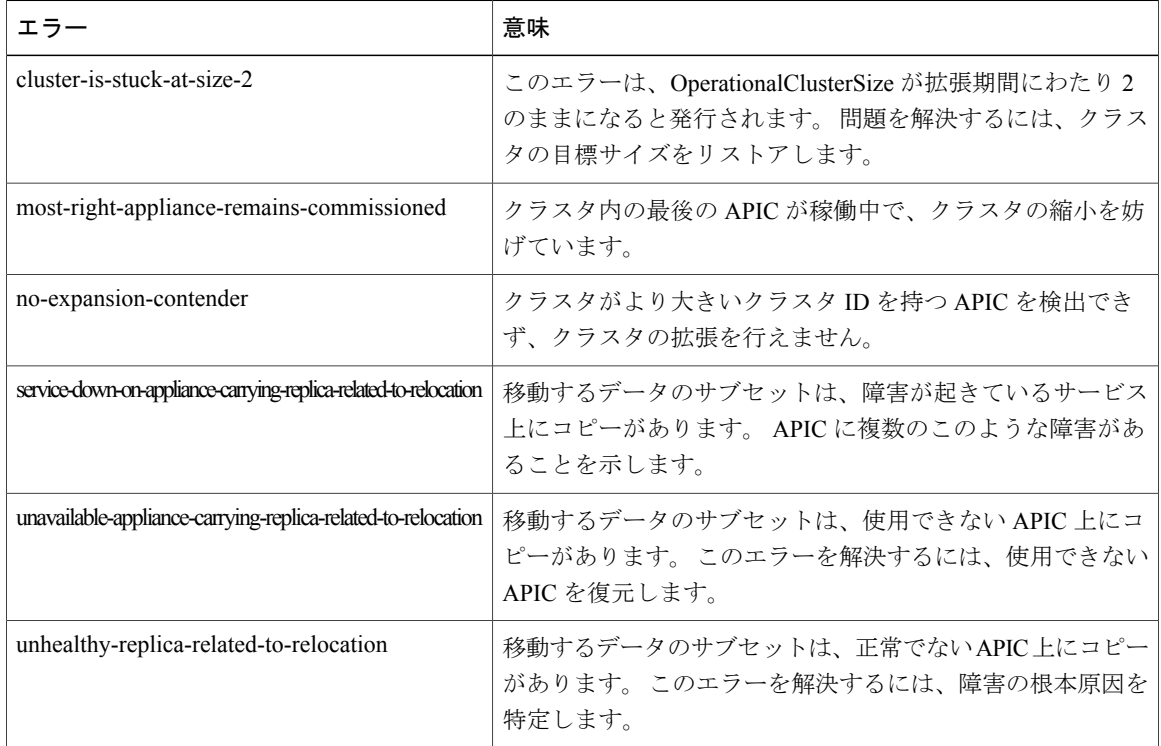

### **APIC** の使用不可

次のクラスタのエラーは、APIC が使用できない場合に適用できます。

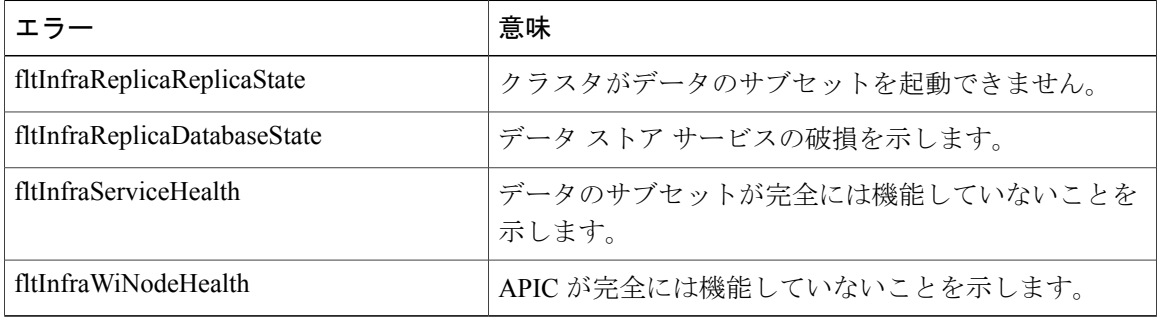